Class:

WOR

# Chapter 13: Mexico

### Internet Activity

With a population of over 8.9 million people, Mexico City is the largest city in the Western Hemisphere and the 12<sup>th</sup> largest metropolitan area in the world. But its unique geography and lack of environmental regulations have contributed to one of the worst air pollution problems of any city in the world. In this lesson, you will investigate the causes and effects of air pollution in Mexico City and create a Padlet wall to share your findings.

### Part 1: Research

**Directions:** Read the articles listed below. In the table below, take notes about the big ideas in your reading. Be sure to think about WHAT air pollution is, and the CAUSES and EFFECTS of air pollution in Mexico City.

Ducksters – What is Air Pollution? - <u>http://bit.ly/airpoll1</u>

SUNY Orange – Air Pollution - <u>http://bit.ly/airpoll4</u>

The Economist – A Breath of Fresh Air - <u>http://bit.ly/airpoll2</u>

The Guardian – Mexico City Smog Alert - <u>http://bit.ly/airpoll5</u>

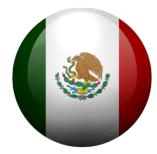

LD ST

for Georgia Students

| WHAT is Air<br>Pollution? | CAUSES of Air<br>Pollution | EFFECTS of Air<br>Pollution | What Mexico's<br>government is doing to<br>control Air Pollution |  |
|---------------------------|----------------------------|-----------------------------|------------------------------------------------------------------|--|
|                           |                            |                             |                                                                  |  |
|                           |                            |                             |                                                                  |  |
|                           |                            |                             |                                                                  |  |
|                           |                            |                             |                                                                  |  |
|                           |                            |                             |                                                                  |  |

## Chapter 13: Mexico

Internet Activity

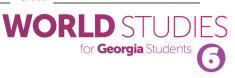

### Part 2: Create Your Padlet

Your teacher will give you directions to explain if you will log in to create an account. Visit this website to begin: <u>http://padlet.com/.</u>

Double-click on your board to begin entering information or upload pictures. Pictures can also be

attached by URL. Two good sources for pictures are Pixabay (<u>https://pixabay.com</u>) and Pics4Learning(<u>http://www.pics4learning.com</u>).

Be sure to click the "gear" icon to modify the look of your board. You can change the background, layout, icon, and more!

You'll also want to click on Share. Set your board as "Secret" and change "Those With Access" to "Can Read" so nobody else can make changes to your board!

When you are finished with your Padlet, click on Share and copy the URL of the board. Write the URL of your board below.

#### Your finished Padlet should contain the following:

- 3 (or more) CAUSES of air pollution in Mexico City
- 3 (or more) EFFECTS of air pollution in Mexico City
- 2 (or more) ACTIONS being taken by the government of Mexico City to combat air pollution

Finished Padlet URL: https://padlet.com/\_\_\_\_\_

| CLOSE            | Modify               | SAVED          | CLOSE                                                                                                    | Sh                                                                                                    | are                |                         |  |  |
|------------------|----------------------|----------------|----------------------------------------------------------------------------------------------------|----------------------------------------------------------------------------------------------------|--------------------|-------------------------|--|--|
| Choose how posts | s are arranged.      |                | PEOPLE &                                                                                                    | PRIVACY                                                                                                    | SHARE/EXF          | PORT/EMBED              |  |  |
| Freeform         | Freeform Grid Stream |                |                                                                                                    | Make this padlet as public or as private as you want. Add<br>contributors and give them special powers. You can change<br>your settings at any time. |                    |                         |  |  |
| Wallpaper        |                      |                | Privacy                                                                                                    |                                                                                                    | WHAT ARE           | WHAT ARE THESE OPTIONS? |  |  |
| Skyline          | Confett              | XC             | Private                                                                                                    | <b>O</b><br>Password<br>protected                                                                                                    | <b>R</b><br>Secret | Public                  |  |  |
| Merry            |                      | Phoenix Rising | Anyone who has the link or QR code can access the padlet. It will not be visible in Google search or public areas of Padlet. |                                                                                                    |                    |                         |  |  |
| Melly            | FIDCHARMS            | MORE           | Those with a                                                                                                    | ICCESS                                                                                                    | Can read           | Ψ                       |  |  |
| Theme            |                      |                | Add contribu                                                                                                    | itors                                                                                                    |                    |                         |  |  |
|                  |                      |                | Enter an en                                                                                                    | mail or usern                                                                                                    | ame                |                         |  |  |